## **A MEGHAJTÓ LEVÁLASZTÁSA**

Az USB, FireWire és eSATA külső eszközök "plug & play" ("dugd be és használd") kapcsolattal rendelkeznek, ami azt jelenti, hogy az Ön LaCie tárolója csatlakoztatható és leválasztható, miközben a számítógép üzemel. A meghibásodás elkerülése érdekében azonban fontos, hogy kövesse az alábbi lépéseket az eszköz leválasztásakor.

## WINDOWS XP FELHASZNÁLÓK:

A tálcán (képernyője jobb alsó sarkában) kattintson a "Hardver eltávolítása……." ikonra (egy kis zöld nyíl egy hardver képén). Egy üzenet jelenik meg, mely felsorolja azokat a készülékeket, melyeket az Eltávolítás ikon vezérel (ez a felirat - vagy hasonló - jelenik meg: "Hardver biztonságos eltávolítása…"). Kattintson a LaCie tároló eszközre a listában.

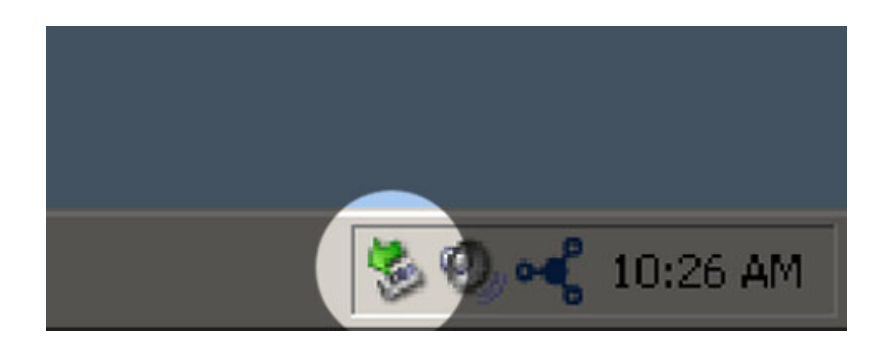

Ez az üzenet jelenik meg: "A hardver biztonságosan eltávolítható" (vagy hasonló). Most már biztonságosan leválaszthatja a készüléket.

## WINDOWS VISTA ÉS WINDOWS 7 FELHASZNÁLÓK

A tálcán (képernyője jobb alsó sarkában) kattintson a dugaszoló ikonra (egy kis zöld kör belsejében egy fehér pipa).

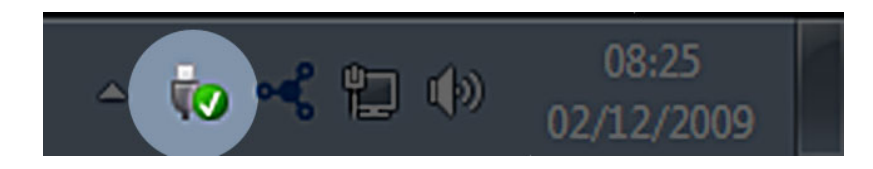

Ekkor egy üzenet jelenik meg, amely részletezi az eszközöket, melyek biztonságosan eltávolíthatók.

Kattintson a **Kiadás** szóra a kívánt készülék leválasztására. Egy üzenet jelenik meg, amely arról értesíti, hogy az eszköz biztonságosan eltávolítható.

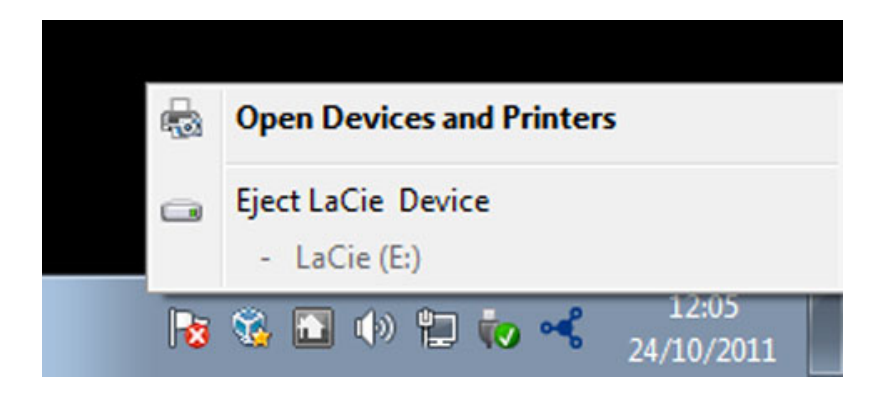

## MAC FELHASZNÁLÓK SZÁMÁRA

Húzza át a tároló eszköz ikonját a Lomtárba. (Az ikon alatt látható egy általános USB eszköz ikonja. A LaCie tároló lehet, hogy egy olyan ikon formájában jelenik meg, amely úgy néz ki mint az eszköz maga.)

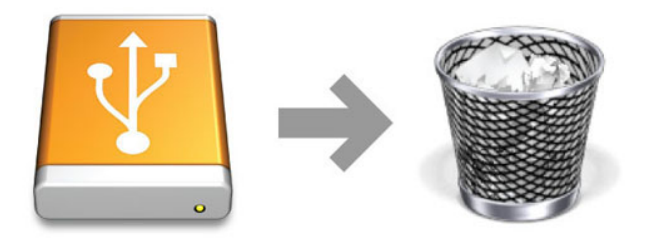

Ha az ikon eltűnik az asztalról, a tároló eszközt el lehet távolítani.